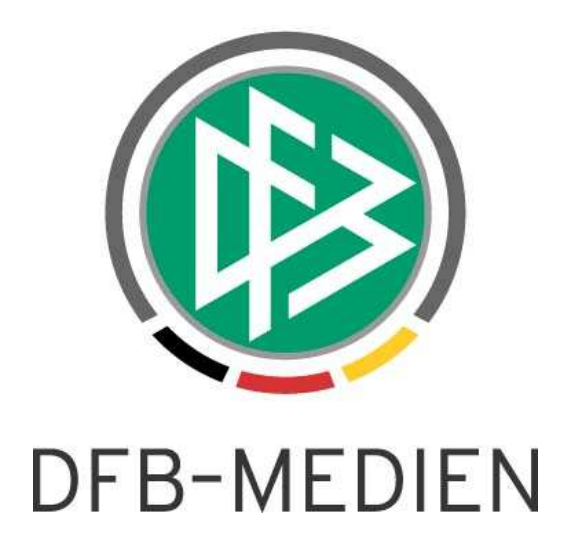

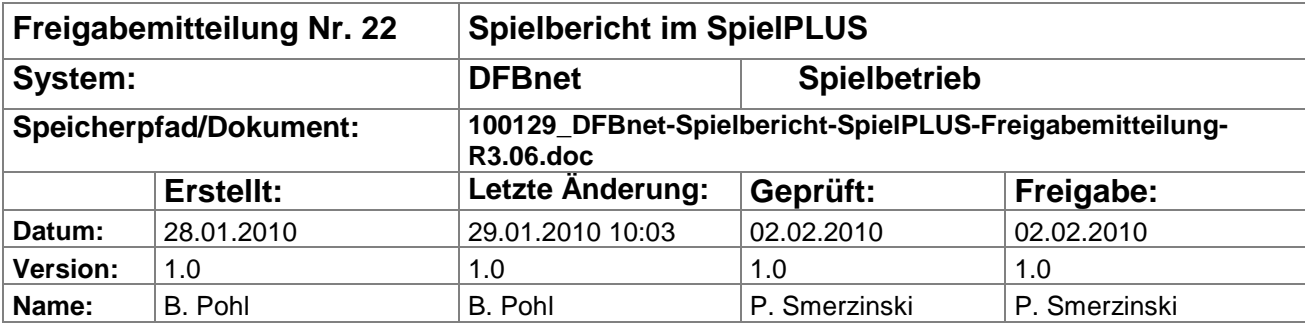

#### © 2010 DFB-Medien GmbH & Co. KG

Alle Texte und Abbildungen wurden mit größter Sorgfalt erarbeitet, dennoch können etwaige Fehler nicht ausgeschlossen werden. Eine Haftung der DFB-Medien, gleich aus welchem Rechtsgrund, für Schäden oder Folgeschäden, die aus der An- und Verwendung der in diesem Dokument gegebenen Informationen entstehen können, ist ausgeschlossen.

Das Dokument ist urheberrechtlich geschützt. Die Weitergabe sowie die Veröffentlichung dieser Unterlagen sind ohne die ausdrückliche und schriftliche Genehmigung DFB-Medien nicht gestattet. Zuwiderhandlungen verpflichten zu Schadensersatz. Alle Rechte für den Fall der Patenterteilung oder der GM-Eintragung vorbehalten.

Die in diesem Dokument verwendeten Soft- und Hardwarebezeichnungen sind in den meisten Fällen auch eingetragene Warenzeichen und unterliegen als solche den gesetzlichen Bestimmungen.

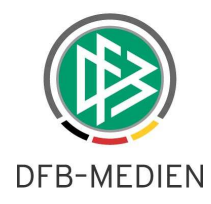

### **Management Summary**

Im R3.06 vom DFBnet-SpielPlus – Spielbericht gibt es wesentliche Erweiterung bei der Verwaltung der Spielersperren. Für den Standardfall der Spielersperren erkennt das Programm automatisch die Ableistungen der Sperren und speichert sie entsprechend in der Datenbank. In Sonderfällen bei Sperren über Saisonwechsel, Vereinswechsel, usw. sind Regeln für die Ableistung zu komplex und vom Programm nicht automatisch abzuhandeln. Deshalb wurde jetzt eine manuelle Eingriffsmöglichkeit geschaffen, d.h. die Ableistungen können nun über die Anwendung neu aufgenommen, geändert oder gelöscht werden. Dies ist auch für Sperren aus der alten Saison möglich.

Zur Nachvollziehbarkeit der Änderungen an den Sperrregeln werden die von den Ligaregeln bekannten Änderungsinformationen jetzt auch für diesen Bereich geschrieben.

Außerdem wurde noch eine kleine Erweiterung im Download der Schiedsrichterkosten vorgenommen. Einzelheiten entnehmen Sie bitte der folgenden Beschreibung.

#### **Inhalt:**

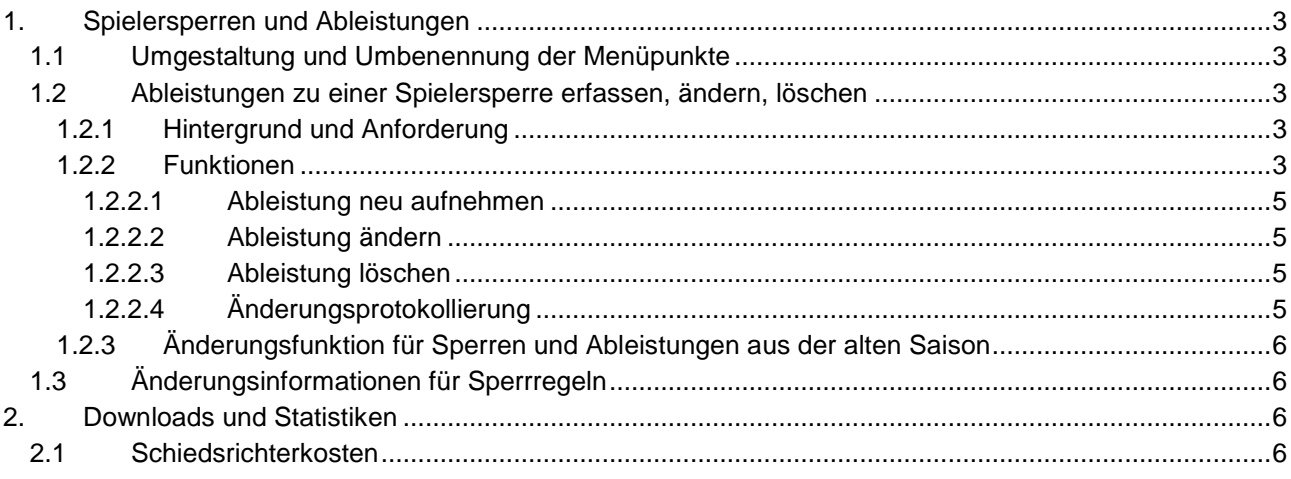

### **Abbildungen:**

Abbildung 1: Sperre und Ableistungen bearbeiten 4 Abbildung 2: Änderungsinformationen in einer Sperrregel 6

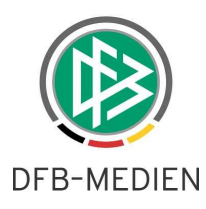

# **1. Spielersperren und Ableistungen**

## **1.1 Umgestaltung und Umbenennung der Menüpunkte**

Unter dem Hauptmenüpunkt "Spielberichte" gibt es für die Rollen SBO-Admin, SBO-Superuser, Staffelleiter, Sportrichter und Unterrichtete nun bezüglich der Sperren zwei Menüpunkte:

## **Spielberichte**

Sperren bearbeiten

Offene Sperren

Für die Rolle Mannschaftsverantwortliche gibt es für die Sperren nur einen Menüpunkt: **Spielberichte** 

# Offene Sperren

Funktional entspricht der Punkt Offene Sperren dem bisherigen Punkt Aktuelle Sperren.

Der Punkt Sperren bearbeiten wurde um die Bearbeitung der Ableistungen erweitert (siehe Kapitel 1.2), entspricht aber sonst dem bisherigen Punkt Sperren bearbeiten.

Die Änderung wurde vorgenommen, weil die Funktion Offene Sperren keine Saisonauswahl, sondern nur eine Ligaauswahl erfordert, während die Funktion Sperren bearbeiten eine Saison- und Ligaauswahl erfordert. Dies war bisher unter dem einheitlichen Menüpunkt Sperren nicht transparent und führte zu Missverständnissen.

## **1.2 Ableistungen zu einer Spielersperre erfassen, ändern, löschen**

#### **1.2.1 Hintergrund und Anforderung**

Die Sperrenableistungen für die Spielersperren werden vom Programm im Normalfall automatisch erkannt und verbucht.

In den Sonderfällen Sperren über Saisonwechsel, Vereinswechsel, längstens in anderen Mannschaften, bei parallelen Staffeln in einer Liga und in weiteren Sonderfällen sind die Regeln für die Ableistung so komplex und nicht einheitlich, dass sie vom Programm nicht automatisch abzuhandeln sind.

In diesen Sonderfällen wird die Ableistung in die Hände des Staffelleiters bzw. des Sportrichters gelegt, die in Abstimmung mit den Mannschaftsverantwortlichen der Vereine jetzt die Möglichkeit haben, die Änderungen über die Anwendung ausführen zu können.

Die Verantwortung für die Einhaltung der Sperren und der richtigen Ableistungen bleibt bei den Vereinen und den Staffelleitern, das Programm bietet nur eine Hilfe an. Die Mannschaftsverantwortlichen der Vereine haben keine Berechtigung, die Funktion zu benutzen, sondern müssen ihre Einwände beim Staffelleiter oder Sportrichter vorbringen, die dann Ableistungen manuell über die Anwendung erfassen, ändern und löschen können.

#### **1.2.2 Funktionen**

Für eine Spielersperre kann der berechtigte Benutzer (d.h. Staffelleiter, Sportrichter mit entsprechenden Datenrechten) eine Ableistung neu aufnehmen, bzw. eine bestehende Ableistung ändern oder löschen. Die Änderung und Löschung ist für automatisch erzeugte und für manuell erfasste Ableistungen möglich. In der Anzeige der Sperre gibt es jetzt zwei Tab-Reiter:

#### Sperre Ableistung

unter denen die entsprechenden Daten und Funktionen zu finden sind.

Siehe Abbildung 1: Sperre und Ableistungen bearbeiten

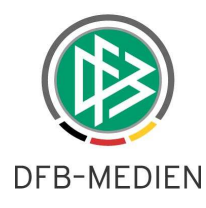

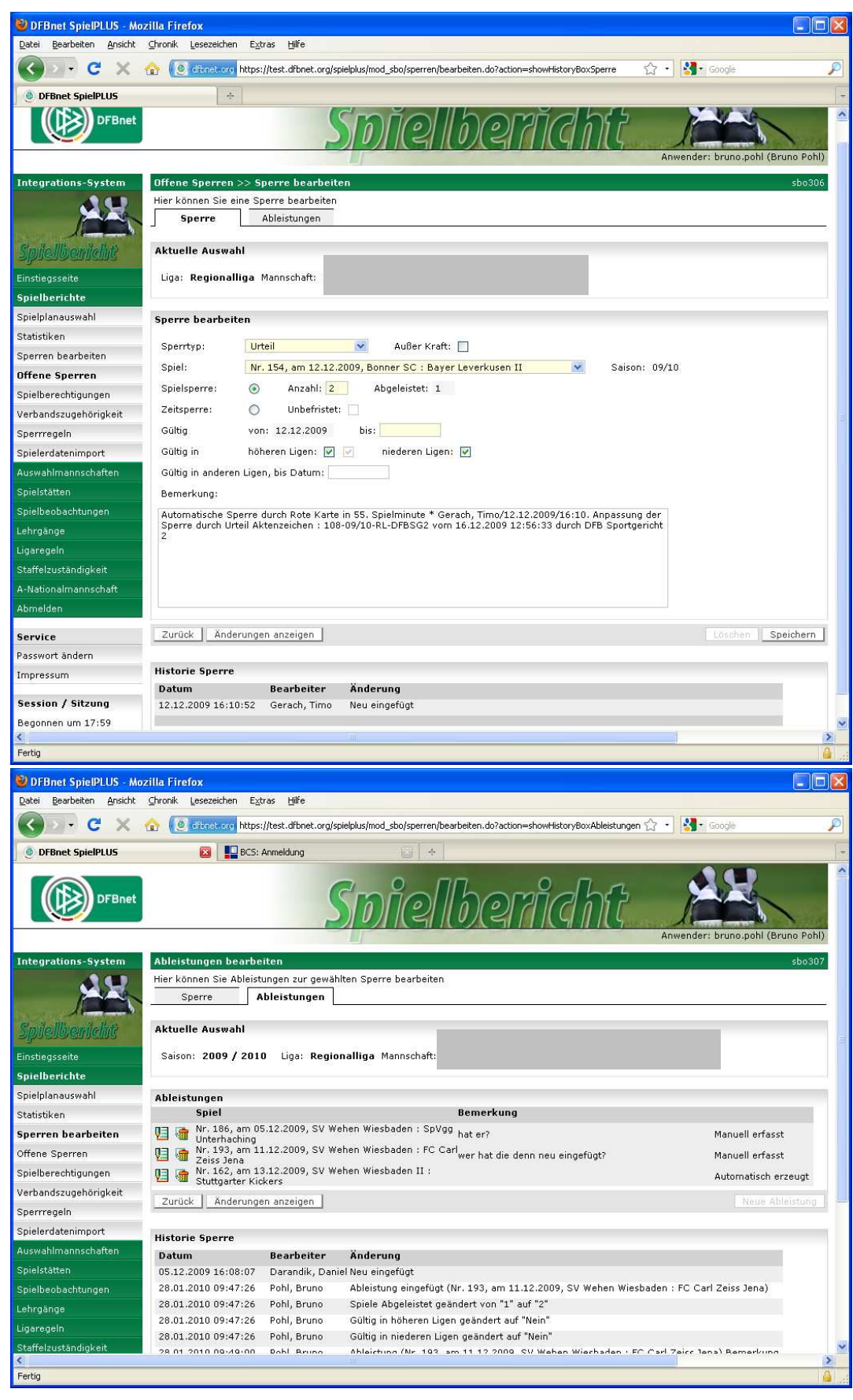

#### **Abbildung 1: Sperre und Ableistungen bearbeiten**

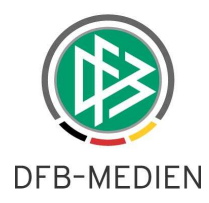

#### **1.2.2.1 Ableistung neu aufnehmen**

Vorraussetzung ist, der Spieler und die letzte noch offene Sperre müssen über die Wege:

- a) offene Sperre
- b) Sperren bearbeiten

 ausgewählt sein. Die Auswahl der Sperre aus der Liste erfolgt wie bisher durch Klick in den Sperreintrag. In der Ansicht der Sperre mit den evt. schon vorhandenen Ableistungen wird eine neue Funktion Neue Ableistung angeboten.

Folgende Informationen können zu einer Ableistung erfasst werden

- a) Spiel, in dem der Spieler ausgesetzt hat und damit die Sperre ableistet
- b) Bemerkungstext

Diese Daten müssen über die Funktion Speichern in der Datenbank gespeichert werden.

- Das Programm bietet zur Auswahl nur die Spiele an, die folgende Bedingungen erfüllen:
	- 1. nur Spiele der Mannschaften, bei denen der ausgewählte Spieler auf der Spielberechtigungsliste steht,
	- 2. nur Spiele, die zeitlich nach dem Sperrdatum liegen und für die ein freigegebener Spielbericht vorliegt,
	- 3. der Spieler darf in dem Spielbericht des ausgewählten Spiels nicht aufgestellt sein.

Ist nach der Erfassung der Ableistung die Sperre über die Anzahl Spiele insgesamt abgeleistet (noch offen = 0), kann keine weitere Ableistung erfasst werden, d.h. die Funktion Neue Ableistung ist deaktiviert.

#### **1.2.2.2 Ableistung ändern**

Vorraussetzung ist, der Spieler und die Sperre müssen über die Wege:

- a) offene Sperre die letzte noch offene -
- b) Sperre bearbeiten die letzte abgeleistete -

 ausgewählt sein. Die Auswahl der Sperre aus der Liste erfolgt wie bisher durch Klick in den Sperreintrag. In der Ansicht der Sperre mit den evt. schon vorhandenen Ableistungen sind die Ableistungseinträge über das vorangestellte Bearbeitungs-Icon (Seite mit Bleistift) aufrufbar.

Folgende Informationen können zu einer Ableistung geändert werden

- a) Spiel, in dem der Spieler ausgesetzt hat und damit die Sperre ableistet
- b) Bemerkungstext

Sie müssen über die Funktion Speichern in der Datenbank gespeichert werden.

#### **1.2.2.3 Ableistung löschen**

Vorraussetzung ist, der Spieler und die Sperre müssen über die Wege:

- a) offene Sperre die letzte noch offene -
- b) Sperre bearbeiten die letzte abgeleistete -

 ausgewählt sein. Die Auswahl der Sperre aus der Liste erfolgt wie bisher durch Klick in den Sperreintrag. In der Ansicht der Sperre mit den evt. schon vorhandenen Ableistungen sind die Ableistungseinträge über das vorangestellte Lösch-Icon (Mülltonne) zu löschen. Es erfolgt immer eine Sicherungsabfrage "Bei OK wird die Ableistung gelöscht!" Antwort OK/Abbrechen.

War die Sperre schon abgeleistet (Anzahl gesperrte Spiele = Anzahl Ableistungen), dann ist sie nach Löschung einer Ableistung wieder offen (Anzahl gesperrte Spiele > Anzahl Ableistungen).

#### **1.2.2.4 Änderungsprotokollierung**

Alle Änderungen an Sperren und Ableistungen werden im Änderungsprotokoll mitgeschrieben. Das Änderungsprotokoll ist über eine neue Funktion Änderungen anzeigen im Tab-Reiter Sperre und im Tab-Reiter Ableistung abrufbar.

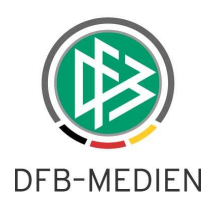

#### **1.2.3 Änderungsfunktion für Sperren und Ableistungen aus der alten Saison**

Sperren und Ableistungen können jetzt auch für die abgelaufene Saison noch bearbeitet werden. Dies ist notwendig, um in den oben genannten Sonderfällen die Möglichkeit zu haben, Sperren und Ableistungen auch für die alte Saison noch manuell an die Realität anzupassen.

## **1.3 Änderungsinformationen für Sperrregeln**

Diese Änderung ist nur für die Rollen SBO-Admin und SBO-Superuser relevant.

Analog zu den Ligaregeln werden jetzt in den Sperrregeln die Änderungsinformationen "wer hat wann eingefügt und geändert" mitgeschrieben und gespeichert. Damit ist nachvollziehbar, wer zuletzt die Daten geändert hat. Die inhaltliche Änderung an den Daten wird nicht protokolliert.

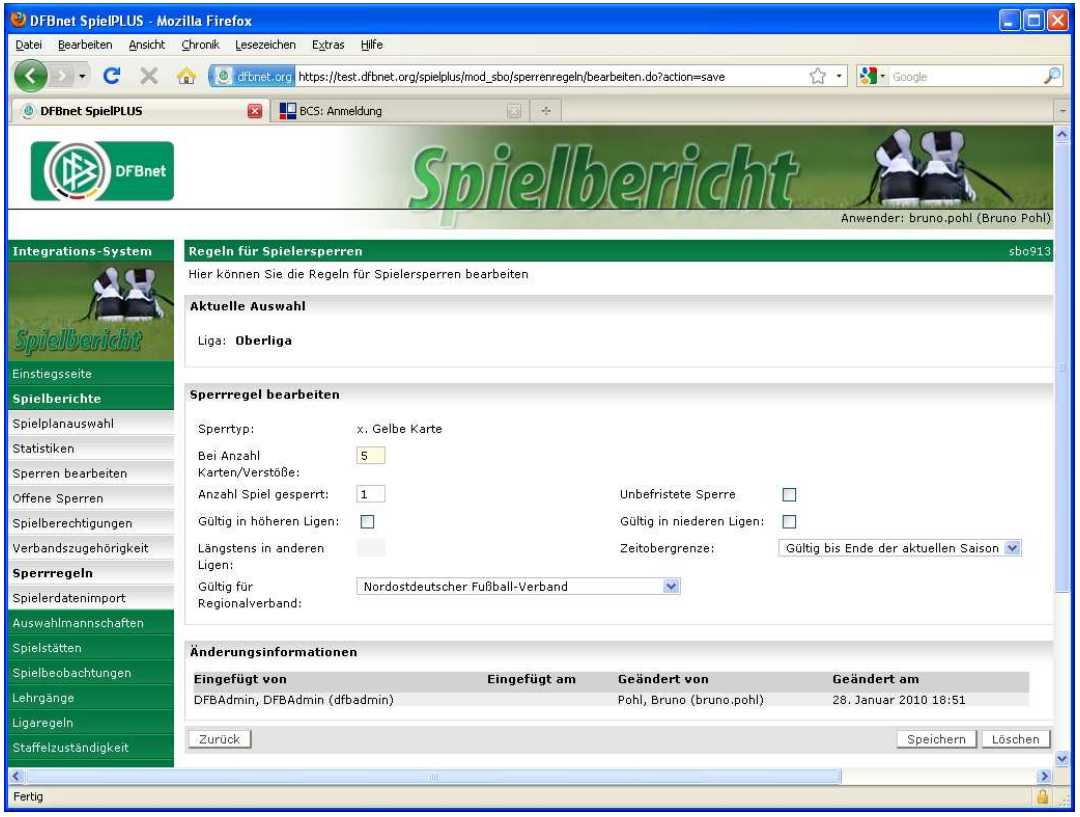

**Abbildung 2: Änderungsinformationen in einer Sperrregel** 

# **2. Downloads und Statistiken**

### **2.1 Schiedsrichterkosten**

In der CSV-Datei für die Schiedsrichterkosten wurden 4 Ausgabefelder mit den Namen des Schiedsrichters, Assistent 1, Assistent 2 und des 4. Offiziellen (nur bei der BL und DFB-Pokal gefüllt) angehängt. Wurden die angesetzten Schiedsrichter / Assistenten über den Spielbericht korrigiert, werden die geänderten Namen ausgegeben.

\* \* \*